## SOLARITY

## Um eine größere Anzahl von Elementen gleichzeitig einzugeben, können Sie sie mithilfe einer .csv-Datei hochladen.

- 1. Öffnen Sie ein Tabellenkalkulationsprogramm, z. B. MS Excel
	-

2. Öffnen Sie eine neue Datei

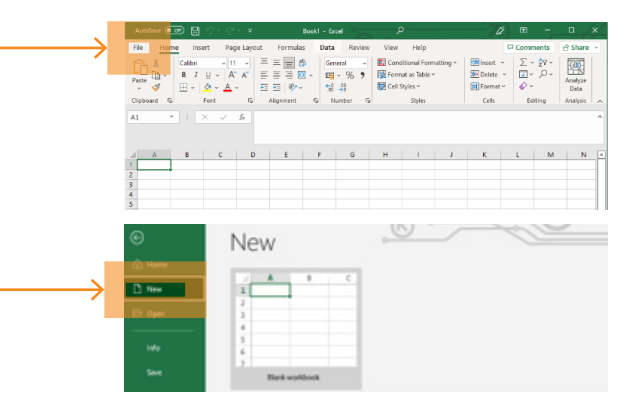

3. In der ersten Spalte den Produktcode (z. B. 123-456) und in der zweiten die erforderliche Menge eingeben.

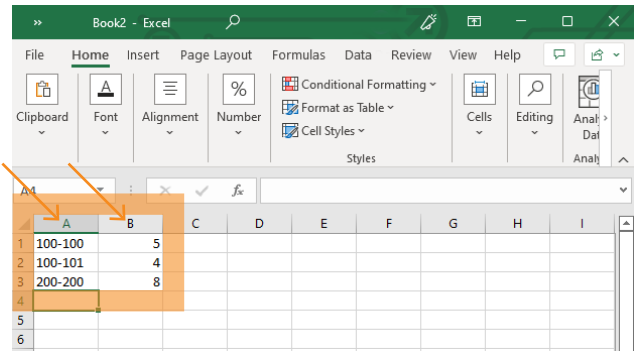

5. Klicken Sie oben auf der Seite mit dem Inhalt Ihres Warenkorbs auf .csv-Datei hochladen

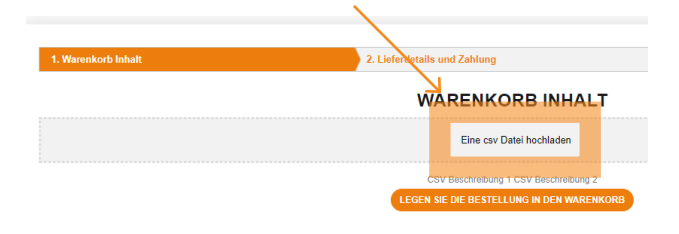

4. Speichern Sie die neue Datei im CSV-Format auf Ihrem Computer

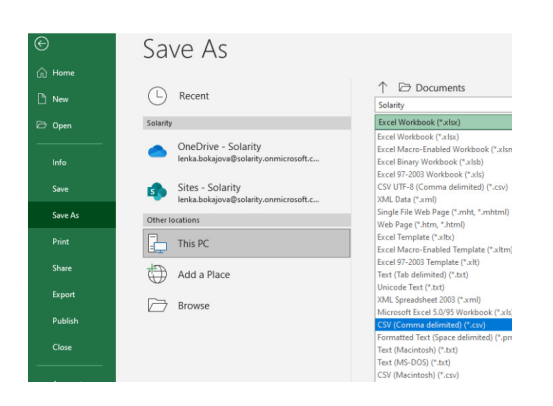

6. Wählen Sie die erstellte CSV-Datei aus Date modified

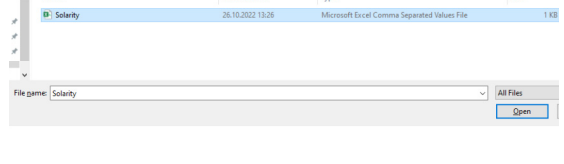

7. Zu Warenkorb hinzufügen

ADD ORDER TO BASKET